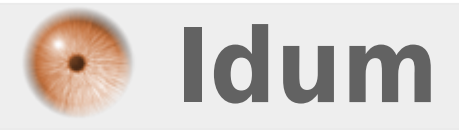

## **Installation par réseau de Debian via srv Debian >>> Installation Debian via le reseau**

**Description :**

**Le but de ce cours est de vous apprendre à installer un serveur Debian sur une machine ne disposant pas de lecteur CD. Cette installation se fera à partir d'un autre serveur Debian.**

### **Installation par réseau de Debian via srv Debian**

#### **>>> Installation Debian via le reseau**

#### **Sommaire :**

- I) Installation à partir d'un autre serveur Debian
- 1) Liste des logiciels
- 2) Configuration de DHCP3-server
- 3) Configuration de TFTPD
- 4) Configuration de PXE
- II) Configuration du BIOS

# **I) Installation à partir d'un autre serveur Debian**

Nous présenterons maintenant la méthode d'installation à partir d'un autre serveur Debian.

## **1) Liste des logiciels**

Pour l'installation il nous faut un serveur DHCP, TFTP et PXE ainsi que le dossier de Debian NetInstall.

**–** DHCP3-server

**–** ATFTP

**–** PXE

## **2) Configuration de DHCP3-server**

 **!!! Le serveur DHCP doit être le seul sur le réseau, donc si vous avez un box (livebox, freebox,…) arrêtez le service DHCP !!!**

Nous allons commencer par installer le serveur DHCP :

aptitude install dhcp3-server

Ensuite nous allons configurer ce serveur :

vim /etc/dhcp3/dhcpd.conf

Modifiez comme ceci :

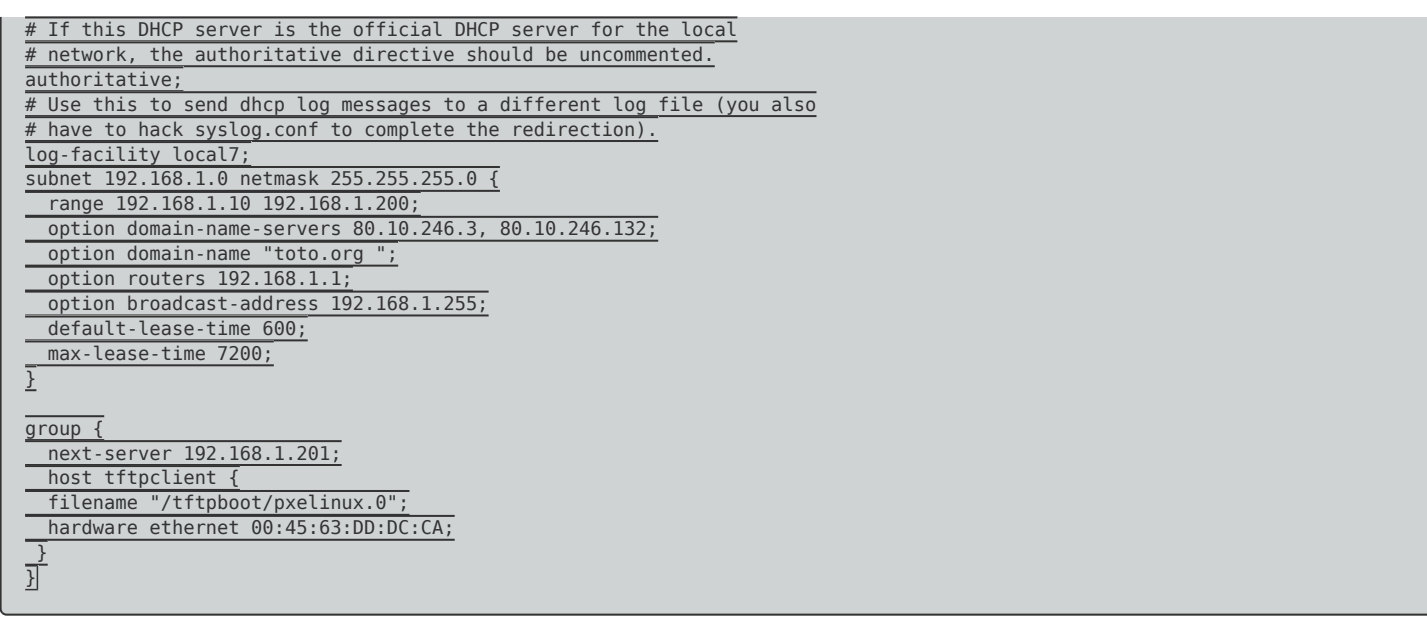

- **–** Bien sûr n'oubliez pas de configurer avec vos propres paramètres (adresses IP, adresses MAC)
- **–** Dans notre cas le serveur a pour adresse IP : 192.168.1.201

### **3) Configuration de TFTPD**

Nous allons commencer par installer TFTPd :

aptitude install tftpd

Pour configurer tftp il nous suffit d'ajouter ou modifier la ligne : « tftp dgram udp wait root /usr/sbin/tcpd in.tftpd /tftpboot » dans le fichier /etc/inetd.conf via la commande suivante :

vim /etc/inetd.conf

**–** Modifiez-le :

tftp dgram udp nowait root /usr/sbin/tcpd /usr/sbin/in.tftpd /tftpboot

Nous allons maintenant créer le répertoire TFTP :

mkdir /tftpboot cd /tftpboot

**–** On crée un répertoire et on entre dedans.

wget http://ftp.nl.debian.org/debian/dists/lenny/main/installer-i386/current/images/netboot/netboot.tar.gz

**–** On télécharge la version Net-Install de Debian.

**–** On décompresse l'archive et on la supprime.

chmod -R 777 /tftpboot

**–** On attribue les droits au répertoire "/tftpboot".

### **4) Configuration de PXE**

Nous allons commencer par installer PXE :

aptitude install pxe syslinux

Et nous allons ensuite le configurer :

nano /etc/pxe.conf

Modifiez le fichier comme ceci :

```
# which interface to use
interface=eth0
default_address=192.168.1.201
# the multicast ip address to listen on
multicast_address=224.0.1.2
# mtftp info
mtftp_address=224.1.5.1
mtftp_client_port=1758
mtftp_server_port=1759
# the port to listen on
listen port=4011
# enable multicast?
use_multicast=1
# enable broadcast?
use_broadcast=1
# user prompt
prompt=Press F8 to view menu ...
prompt_timeout=10
# what services to provide, priority in ordering
# CSA = Client System Architecture
# service=<CSA>,<min layer>,<max layer>,<basename>,<menu entry>
service=X86PC,0,0,local,Local boot
service=X86PC, 0, 0, pxelinux, PXELinux
# tftpd base dir
tftpdbase=/tftpboot
# domain name
domain=toto.org
```
**–** Bien sûr n'oubliez pas de configurer avec vos propres paramètres (adresse IP, domaine)

reboot

# **II) Configuration du BIOS**

Lorsque vous allumez votre ordinateur appuyez sur la touche « suppr » ou « F2 » pour accéder au menu du bios.

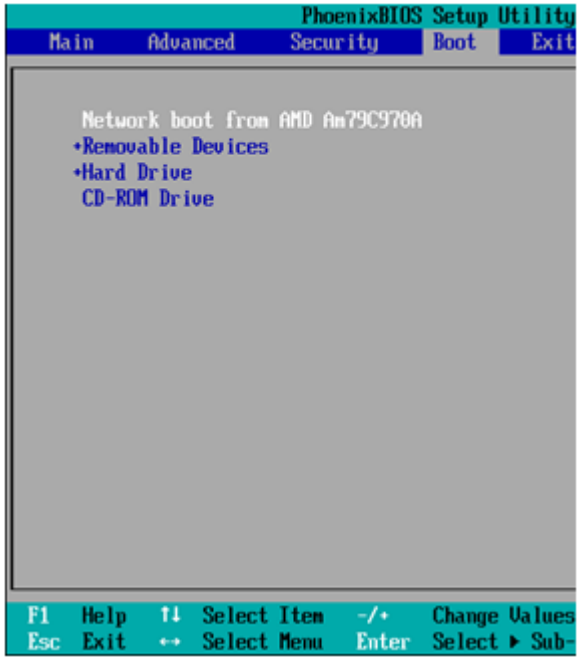

Si vous êtes débutant ne toucher à rien sauf aux options que je vais vous indiquer :

**–** Dans le bios cherchez dans les différents menus, la configuration du boot séquence :

- Et comme dans l'exemple, configurez le premier boot sur le « network ». Cependant sur certain BIOS il porte aussi le nom de « LAN ».
- Continuez à chercher si dans « integrated peripheral » vous trouvez une ligne « Network boot rom », activez-la.

**–** Redémarrez votre ordinateur, au démarrage le serveur va chercher à obtenir une adresse IP ainsi que le fichier " **pxelinux.0** ".

L'installation de Debian commencera alors comme si vous aviez votre CD d'installation.

Pour suivre le cours installation de Debian, cliquez sur le lien si dessous :

#### **Installation d'un serveur Debian**

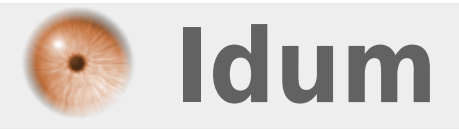